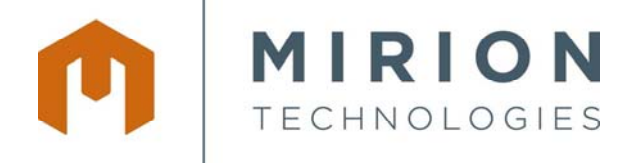

**Health Physics Division**  5000 Highlands Parkway Suite 150 Smyrna, GA 30082 USA

Date: 6 January 2016 Product: DMC User Software Subject: DMC User Upgrade Available, Version "1.9" Reference: Customer Notification: 121415-001

Dear Mirion Dosimeter Customers,

The purpose of this notification is to provide you with information concerning Mirion's "DMC User Software". If you received this notification and are not the appropriate point of contact, please forward to the responsible person(s).

Distributors of Mirion Products are requested to forward this notification to end users as appropriate.

## **Subject:**

An update to DMC User Software (version 1.9) is now available for download.

## **Discussion**:

DMC User version 1.9 changes may be summarized as follows:

- Corrected "Enabled"/"Allowed" (permission) parameters when writing DM files (previously preventing some functions to be enabled or disabled when applying a "DM" parameter file)
- Adjusted calibration parameter allowable ranges to accommodate a wider "bias" (over response) for the DMC 3000 and its detection modules (e.g., Neutron Module)
- Automatic test of the speaker when going to measurement mode (G3 v6 or higher)
- Improvement in the dosimeter maintenance file generation
- Improvement the input values in "Go in measurement" options for when the DMC 3000 is connected to Detection **Modules**
- The "Menu Customizer" was renamed "List Customizer" and its functionality was improved for additional screen options associated with the use of detection modules
- "View Manager" updated for DMC 3000 G3 dosimeters
- New supplemental tool for "Batch Process" enables batch processing of the DMC 3000 to change to G3 Communication Protocol (for firmware 5.X only; separate license key authorization required)
- Improvement of "LdmNetManager" and "Dosimeter Status" supplemental tools
- User Manual Document 154835 updated

## **Instructions for Downloading and Installing "DMC User"**

*Please Note:* You must have full administrative rights to the PC for installation and registration of DMC User. Install as Administrator (i.e., "install as Administrator") is required.

- Download DMC User version 1.9 from the downloads<sup>\*</sup> / Health Physics Support Center of our website at www.mirion.com/support/ (**note**: registration is required for new users)
- Run the installation as Administrator and follow the remaining screen prompts.

*\*If download is not possible (due to IT restrictions or other reasons) please contact Mirion and request installation media.*

Should you have any questions, please do not hesitate to contact Mirion Customer Service at 770-432-2744.

*David Jarrow* 

David Jarrow Quality Assurance Manager Mirion Technologies (MGPI) Inc.